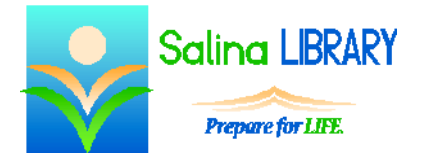

# BookBrowse: find great books

## **BookBrowse:**

BookBrowse is a website which lists quality fiction and non-fiction titles. Included titles are hand-selected by a group of professionals. The library subscribes to the site so that patrons have access to the wealth of information available.

BookBrowse is a wonderful resource to use when looking for books to read. You can browse by genre, search for a specific title, and find read-alikes.

### **Access:**

To access BookBrowse, go to the library Web site: salinalibrary.org and then click on "BookBrowse." Log in using your library card number.

# **Browsing Options:**

You can browse for interesting titles in a number of ways. Clicking on "What's New" at the top of the screen will bring up lists of recent titles which are recommended.

Hover over "Find Books" and then click on "Cross Reference Themes." Click on "All Genres and Themes" to bring up a variety of browsing options. Each tab brings up a web of choices. Words displayed in larger type link to a larger list of items than words displayed in small type. Tabs include: genres, settings, time period, and themes.

# **Searching:**

Search the website to locate information about specific books and authors as well as readalikes.

After searching for an author, the resulting page includes a brief biography of the author, a visual list of the author's books including book covers, and a list of authors who write books similar in topic or theme.

After searching for a title, the resulting page includes a wealth of information about the book. In the "About this Book" section, a summary, excerpt, and often a reading guide can be found. Reading guides can be printed and include lists of discussion questions. Book reviews, articles regarding topics referenced in the book, and read-alikes are located further down the page.

## **Finding Read-Alikes:**

Read-alikes can be found by browsing or searching for a specific author or title. To display the read-alike browse and search options, click on "Read-Alikes" at the top of the screen.

To browse by title, click on a letter in the box on the left at the bottom of the page. The jackets of books with titles beginning with that letter will be displayed. Click on any of the jackets and scroll down to see a list of read-alikes for that title. To browse by author, click on a letter in the box on the right at the bottom of the page. A list of authors whose last names begin with that letter will be displayed. Click on "Read-Alikes" next to any of the resulting names to display a list of read-alikes for that author.

Read-alikes for a specific title can also be found. Use the search box at the top left of the "Read-Alikes" page to search by title. Click on the "See Read-Alikes" button to the right of a title for a list of read-alikes. For more information about any of the titles listed, click on the title or the words "More about this book." Reviews of the book and a summary are available on the resulting page.

Use the search box at the top right of the "Read-Alikes" page to search for read-alikes for a specific author. Click on the "See Read-Alikes" button to the right of an author's name for a list of similar authors. Note that to the right of each of these authors a specific title by the original author is matched to a specific title by the read-alike author.

### **Locating Books at the Library:**

Use BookBrowse to locate titles at the library. Locate a book of interest and click on the title. Below the box at the top of the screen listing the title and a few brief details is the sentence: "Search for this book in Onondaga County Public Library." Click on this link to bring up the library catalog. A search for the title is automatically completed. Note that this search includes results in all formats (including DVD) available at all libraries (not just Salina Library).

### **Tips:**

- Browse by genre, setting, time period, or theme.
- Search for specific books or authors for a wealth of information.
- Locate read-alikes for specific titles.
- Locate read-alikes for specific authors.
- Use BookBrowse to find the book in the library.